# How to register for an Event on our NCEL Website

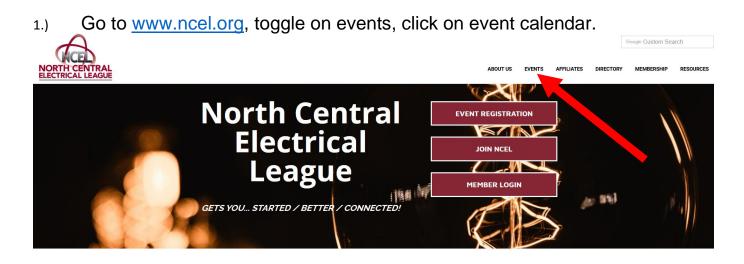

### Welcome to the North Central Electrical League!

NCEL unites the entire Upper Midwest Electrical Industry by providing valuable, inter-industry commerce, education and discussion forums, and networking opportunities fostering peer development, all delivering unique benefits to our membership. Through NCEL, our members interact to make a stronger, more cohesive industry, complementing our members' business success. Engage with NCEL and our members today!

See How NCEL Gets You... Started / Better / Connected!

2.) Find the date of the event you want to register for by putting it in the search box (left arrow) or by using the arrows (right arrow). Then click on your event. It will be color coded based on the type of event. Teal: NCEES, Maroon: NCEL, Blue: NCEMC, etc.

Home | Events | Calendar

## **Events**

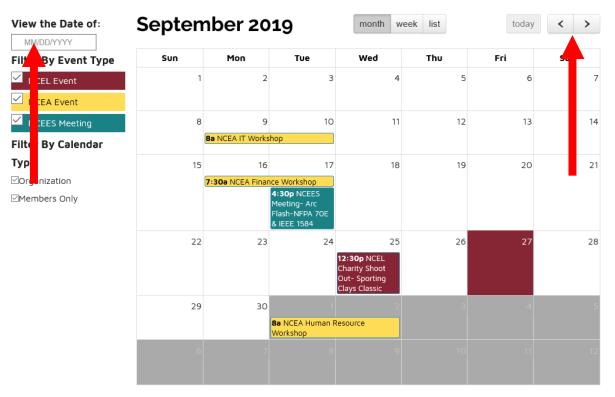

3.) When you click on the event, a pop up will appear with brief information about the event you want to register for. Click Register For Event button.

| vents                   | Golden Valley Country Club                                                                                 |
|-------------------------|----------------------------------------------------------------------------------------------------|
| Start: Oct 25th 7:30 AM | 7001 Golden Valley Road >                                                                                  |
| M End: Oct 25th 9:15 AM | Golden Valley, MN, 55427                                                                                   |
|                         | NCEMC Breakfast Meeting (EXPO 2020 Booth<br>Space Drawing)                                                 |
|                         | NCEMC Meeting                                                                                              |
|                         | NCEMC members will be selecting their exhibit booth                                                        |
|                         | space for the 2020 Upper Midwest Electrical EXPO at this important meeting. NCEMC members who attend the   |
|                         | most NCEMC meetings over the most recent two-year period will have first choice of booth space, with other |
|                         | NCEMC members following in numerical order of meeting                                                      |
|                         | attendance. NCEMC members must register online in                                                          |
| REGISTER FOR EVENT      | VIEW EVENT PAGE                                                                                            |
|                         |                                                                                                    |

4.) Make sure you are logged in. If you are logged in, your name should appear. If you are not logged in, please see a separate PDF and then come back.

|                                                   | orth Central           | Electrical League                       |
|---------------------------------------------------|------------------------|-----------------------------------------|
|                                                   | Degistration           |                                         |
| Registration Contact<br>Select Items<br>Attendees | Organization<br>Name * | North Central Electrical League         |
|                                                   | First Name *           | Abby                                    |
|                                                   | Last Name *            | Andvik                                  |
|                                                   | Title                  | Manager - Events                        |
|                                                   | Email *                | abby@ncel.org                           |
|                                                   | Address                |                                         |
|                                                   |                        |                                         |
|                                                   |                        | City State / Province Zip / Postal Code |
|                                                   |                        |                                         |
|                                                   |                        | Country                                 |
|                                                   |                        | ×                                       |
|                                                   | Phone                  |                                         |
|                                                   |                        | ⊘ Cancel ≮ Back Next ≯                  |

5.) Now that you are logged in, your information should populate into these boxes, if it does not, fill them out and click next.

| North Central<br>North Central    | Electrical League Welcome Abby Andvik   |
|-----------------------------------|-----------------------------------------|
|                                   |                                         |
| Registration Contact Registration | on Contact                              |
| Attendees Organization Name *     | North Central Electrical League         |
| First Name *                      | Abby                                    |
| Last Name *                       | Andvik                                  |
| Title                             | Manager - Events                        |
| Email *                           | abby@ncel.org                           |
| Address                           |                                         |
|                                   |                                         |
|                                   | City State / Province Zip / Postal Code |
|                                   |                                         |
|                                   | Country                                 |
|                                   | · · · · · · · · · · · · · · · · · · ·   |
| Phone                             |                                         |
|                                   | Ø Cancel                                |

6.) Make sure your information at the top is for the event you want to register for. Then put in the quantity for the item you want to register for. Then click next.

| NCEES Meeting-Grounding & Bonding<br>Tuesday, October 22, 2019 5:00 PM |              |         |                                            |          |  |  |
|------------------------------------------------------------------------|--------------|---------|--------------------------------------------|----------|--|--|
| Registration Contact<br>Select Items                                   | Select Items | Price   | Quantity                                   | Total    |  |  |
| Attendees<br>Attendee #1                                               | NCEES Member | \$0.00  | 1                                          | \$0.00   |  |  |
|                                                                        | Guest        | \$50.00 | 0                                          |          |  |  |
|                                                                        | Speaker      | \$0.00  | Item is<br>restricted<br><b>(Sold Out)</b> |          |  |  |
|                                                                        |              |         |                                            | ⊘ Cancel |  |  |

7.) Attendee. If you are attending the event, make sure you put yourself as the first attendee. You can either fill out that information or select your profile from the toggle menu.

| Registration Contact | Attendee         | 2S                         |                       |               |                           |
|----------------------|------------------|----------------------------|-----------------------|---------------|---------------------------|
| Select Items         | All Available At | tendees Have Been Added    | For This Registration |               |                           |
| Attendees            | Attendee #1      | 1                          |                       |               |                           |
| Attendee #1          | Profile          | Select                     | ∼ 🛱 Remove A          | Attendee      |                           |
|                      | Organization     | North Central Electrical I | eac ASSIS             |               |                           |
|                      | Name             |                            | Items                 |               |                           |
|                      |                  |                            |                       |               |                           |
|                      | First<br>Name    |                            | Member                |               |                           |
|                      | Name             |                            | Member                |               |                           |
|                      | Last             |                            |                       |               |                           |
|                      | Name             |                            |                       |               |                           |
|                      | Title            |                            |                       |               |                           |
|                      | inte             |                            |                       |               |                           |
|                      | Email            | abby@ncel.org              |                       |               |                           |
|                      |                  |                            |                       |               |                           |
|                      |                  |                            |                       |               |                           |
|                      |                  |                            |                       | ⊘ Cancel < Ba | ack ✓ Submit Registration |

8.) Once your information is in, the attendees will change from attendee # 1 to your name (or the name of the people you registered)

| Registration Contact | Attendee                                                      | ?S                            |                   |          |        |                   |       |
|----------------------|---------------------------------------------------------------|-------------------------------|-------------------|----------|--------|-------------------|-------|
| Select Items         | All Available Attendees Have Been Added For This Registration |                               |                   |          |        |                   |       |
| Attendees            | Abby Andvik                                                   | κ.                            |                   |          |        |                   |       |
| Abby Andvik          | Profile                                                       | Abby Andvik (508532) 🗸        | 🛱 Remove Atte     | endee    |        |                   |       |
|                      | Organization<br>Name                                          | North Central Electrical Leac | Assign<br>Items   |          |        |                   |       |
|                      | First<br>Name                                                 | Abby                          | ✓ NCEES<br>Member |          |        |                   |       |
|                      | Last<br>Name                                                  | Andvik                        |                   |          |        |                   |       |
|                      | Title                                                         | Manager - Events              |                   |          |        |                   |       |
|                      | Email                                                         | abby@ncel.org                 |                   |          |        |                   |       |
|                      |                                                               |                               |                   |          |        |                   |       |
|                      |                                                               |                               |                   | ⊘ Cancel | < Back | ✓ Submit Registra | ation |

9.) Click Submit Registration. A New window will appear with a message saying Thank you for registering for that event.

# Thank you for registering for NCEES Meeting-Grounding & Bonding

10/22/2019 5:00 PM - 7:30 PM 3001 Metro Office Park Room 110 Bloomington, MN 55425 Add to Outlook calendar Add to Google calendar

#### Below are the details of your registration.

Sign Up Date: 9/27/2019 Sign Up Information: Abby Andvik Manager - Events North Central Electrical League abby@ncel.org

- 10.) Check your e-mail to make sure you got a confirmation e-mail saying you registered.
- 11.) You can also verify that you registered as your name will appear on the event page. You can go back to step 1 & 2 of this PDF but instead of registering for te event, view the webpage. Scroll to the bottom and it says attendees.